# Blog gto Blogger

**Φτιάξε το δικό σου ιστολόγιο**

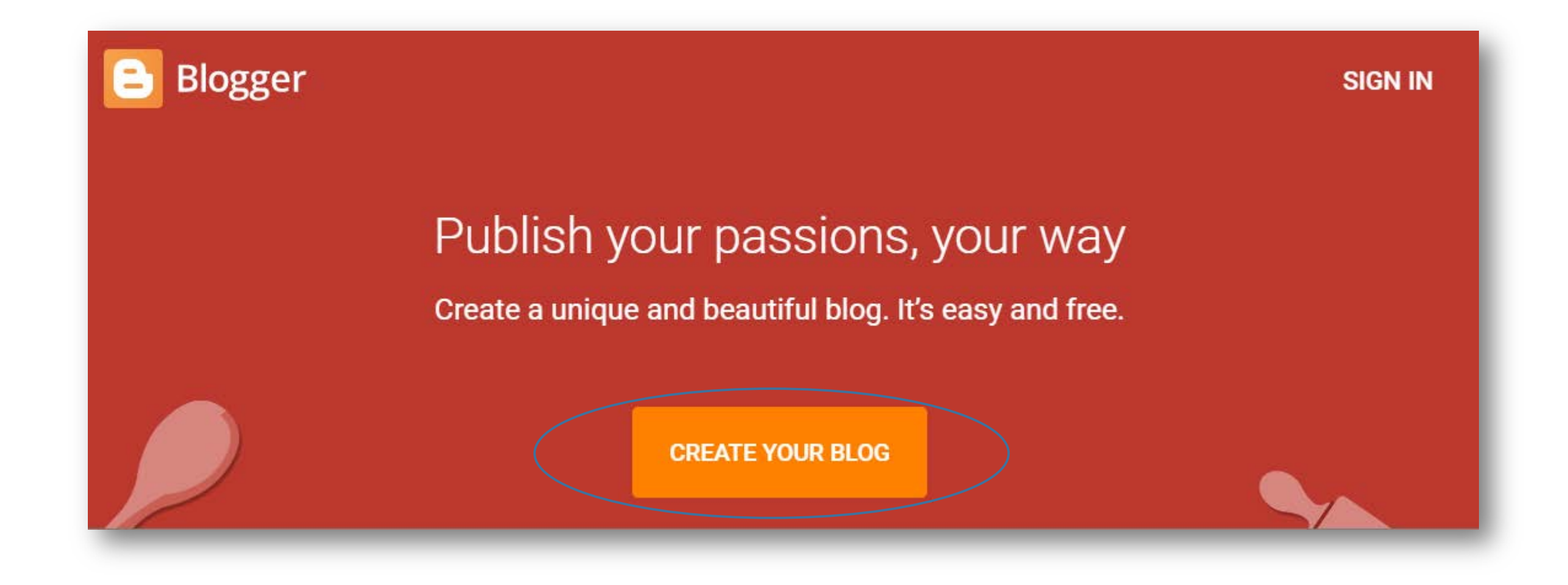

### Πριν την 1η σου είσοδο στην πλατφόρμα δημιουργίας

Θα σου ζητήσει ένα όνομα το οποίο μπορεί να φαίνεται στο blog σου (blogger profile).

Βάλε μια λέξη που σε χαρακτηρίζει, ή κάτι σχετικό με τη θεματολογία του blog.

**Όχι το ονοματεπώνυμό σου**

### Δημιουργία νέου ιστολογίου

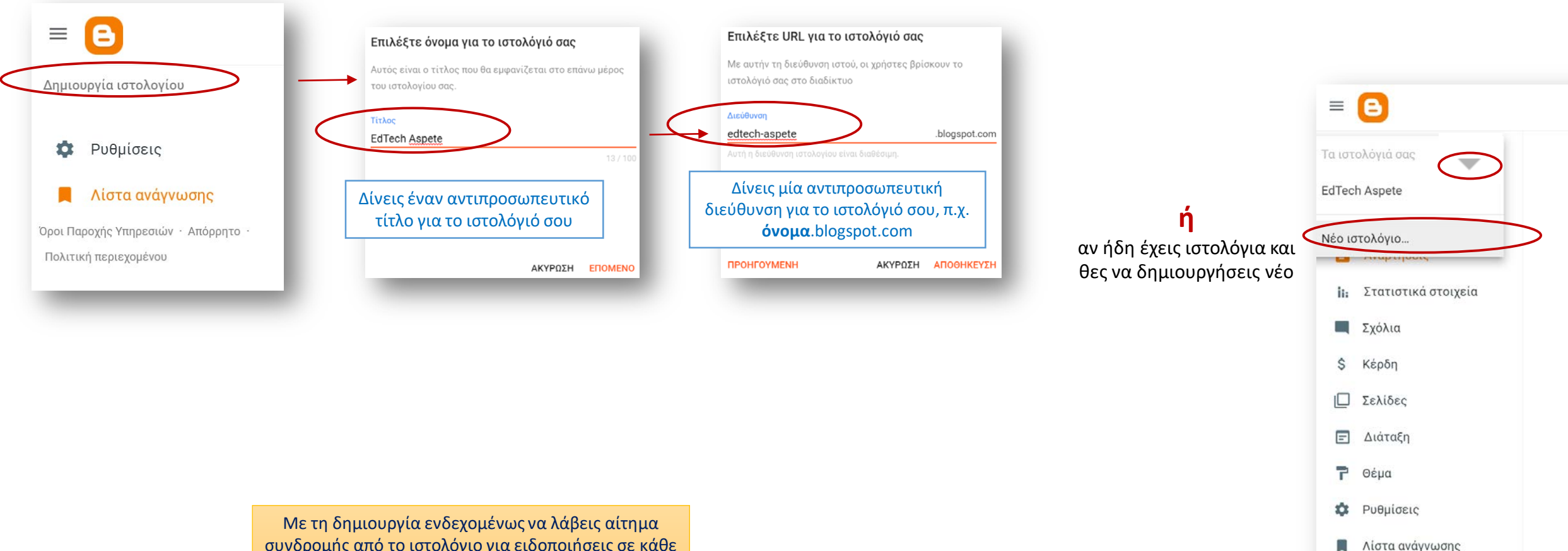

συνδρομής από το ιστολόγιο για ειδοποιήσεις σε κάθε σχόλιο που θα αναρτάται, είτε το αποδέχεσαι είτε όχι

Προβολή ιστολογίου Ø

Όροι Παροχής Υπηρεσιών · Απόρρητο

Πολιτική περιεχομένου

### Νέα ανάρτηση

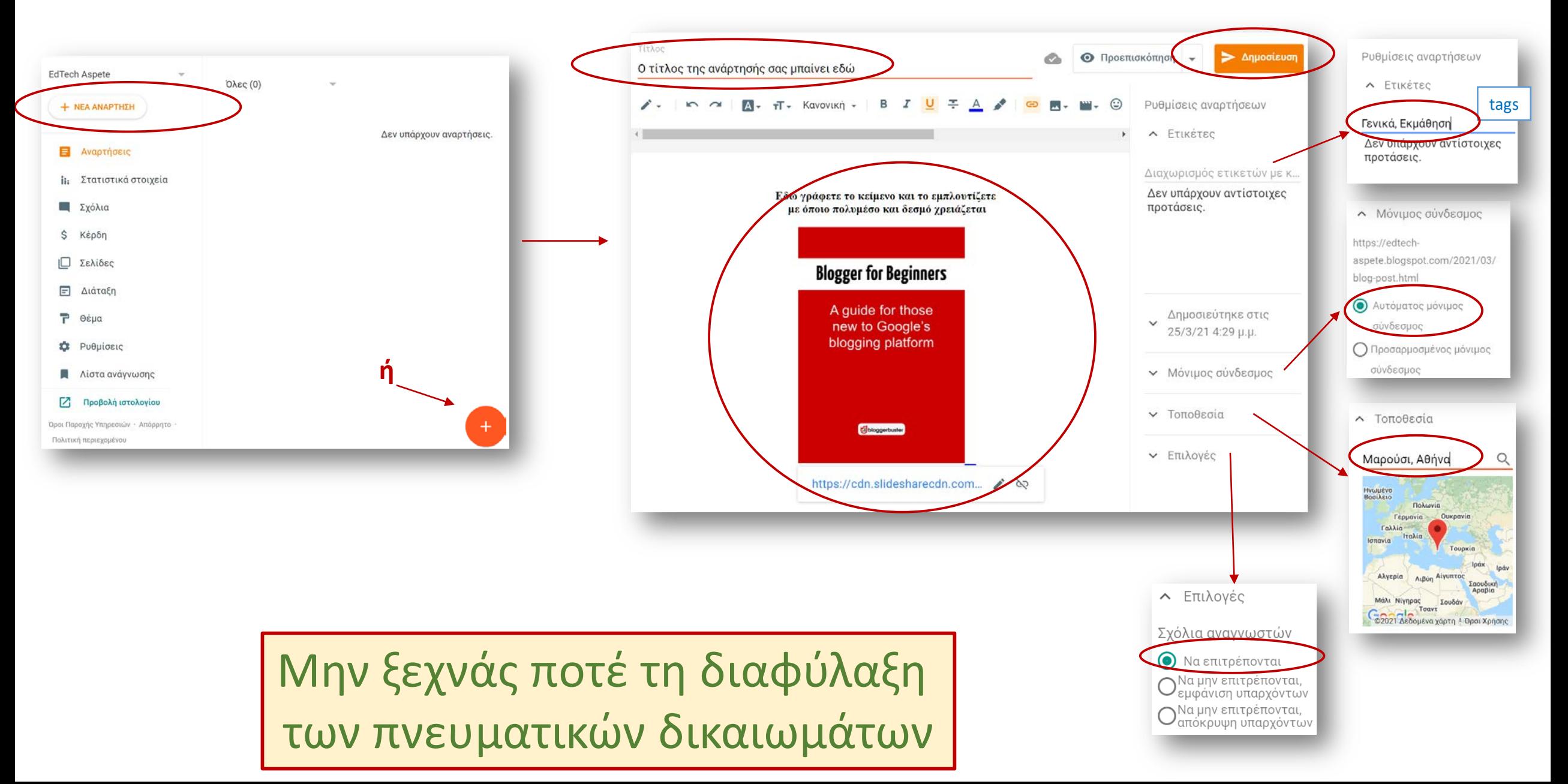

### Διαχείριση της ανάρτησης

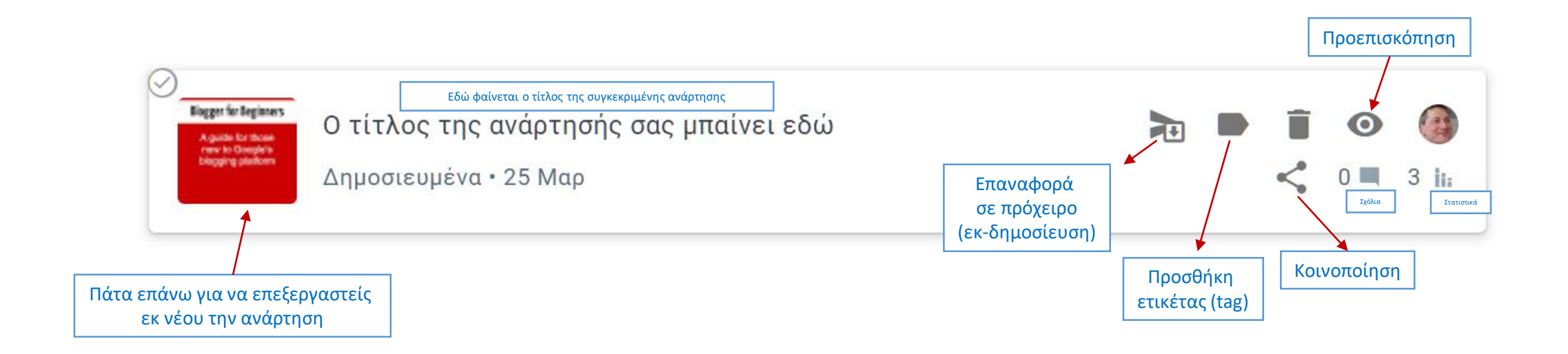

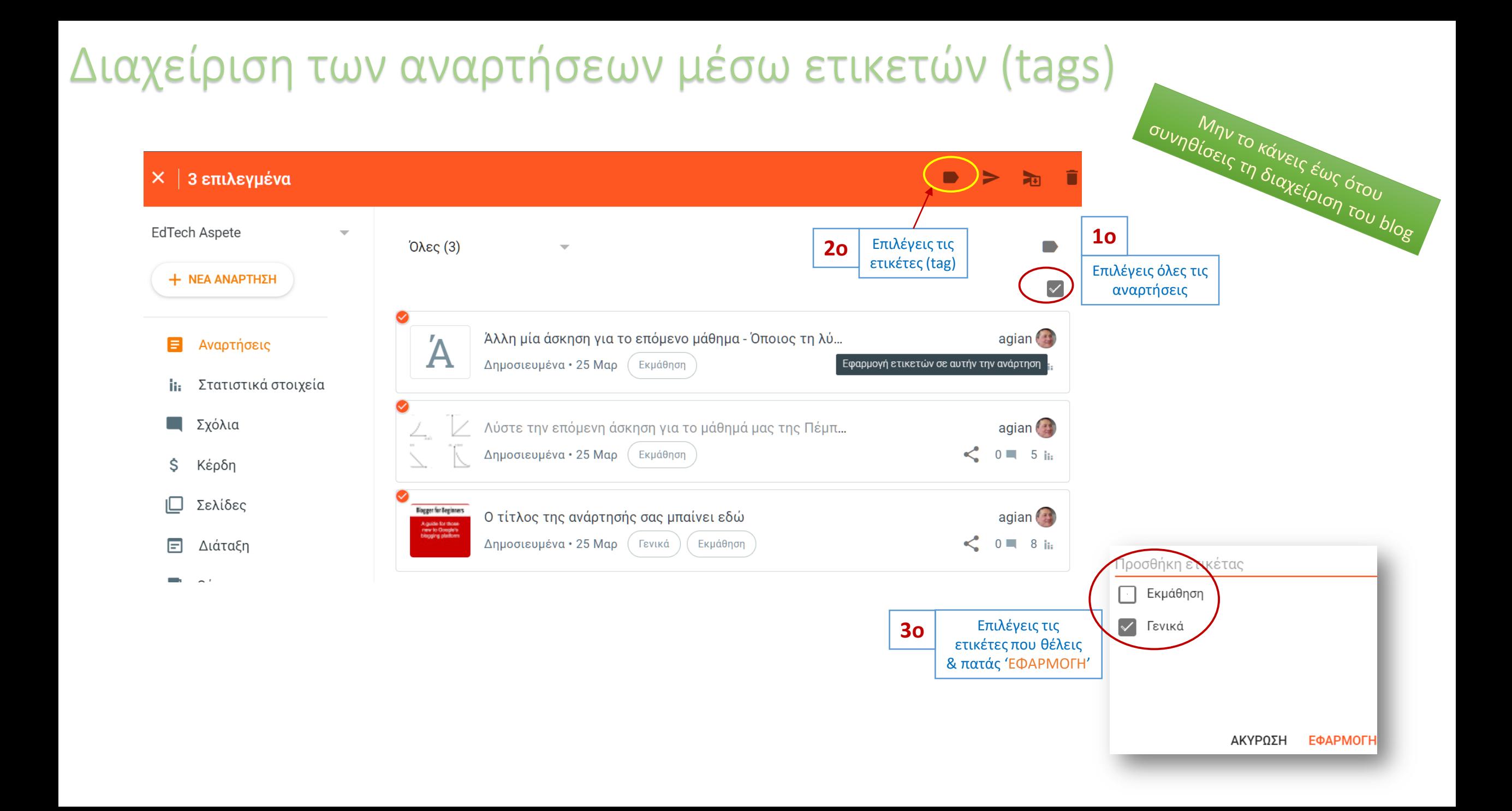

### Ανάρτηση σε ορισμένο χρόνο

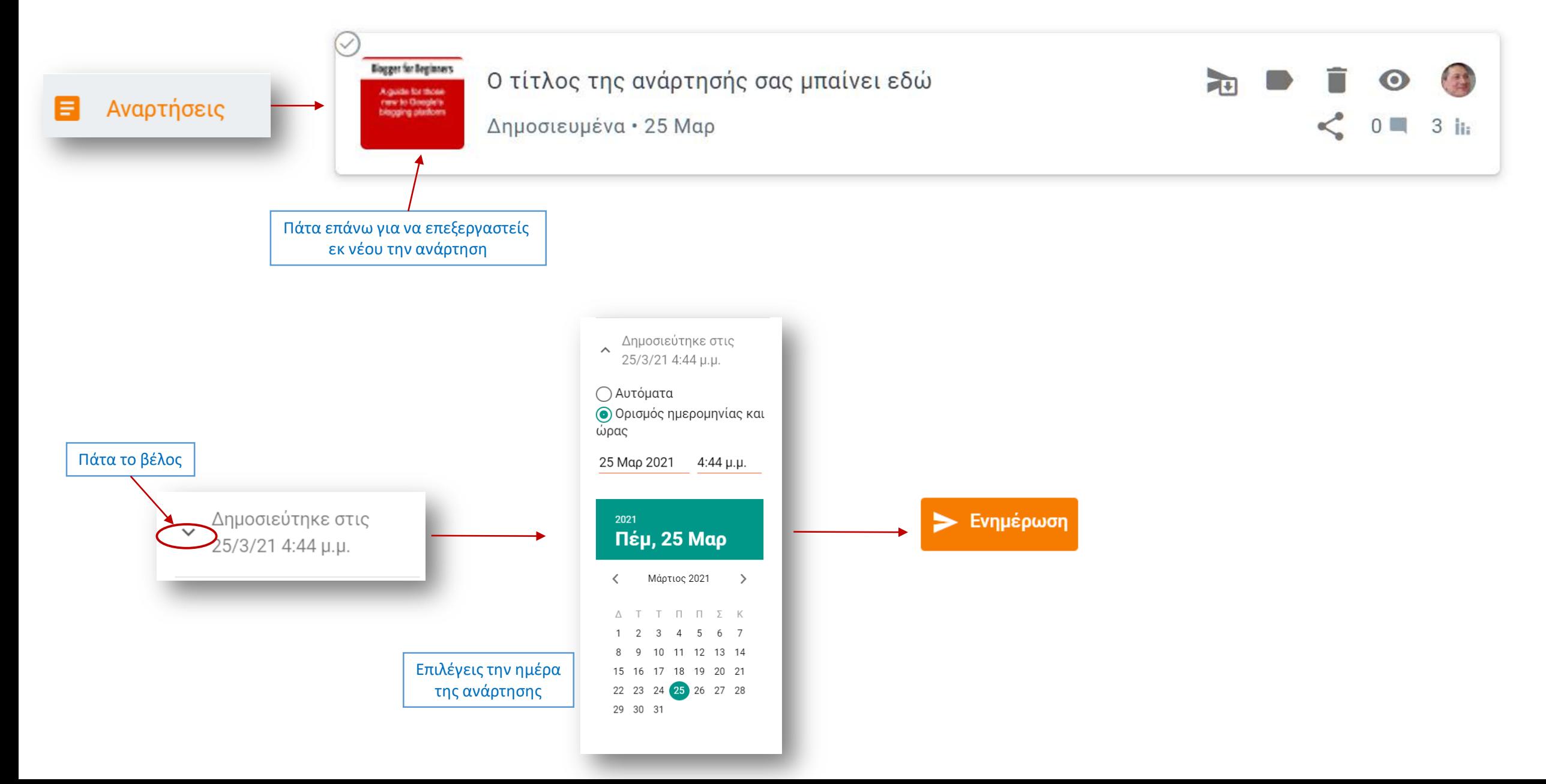

### Θέμα ιστολογίου

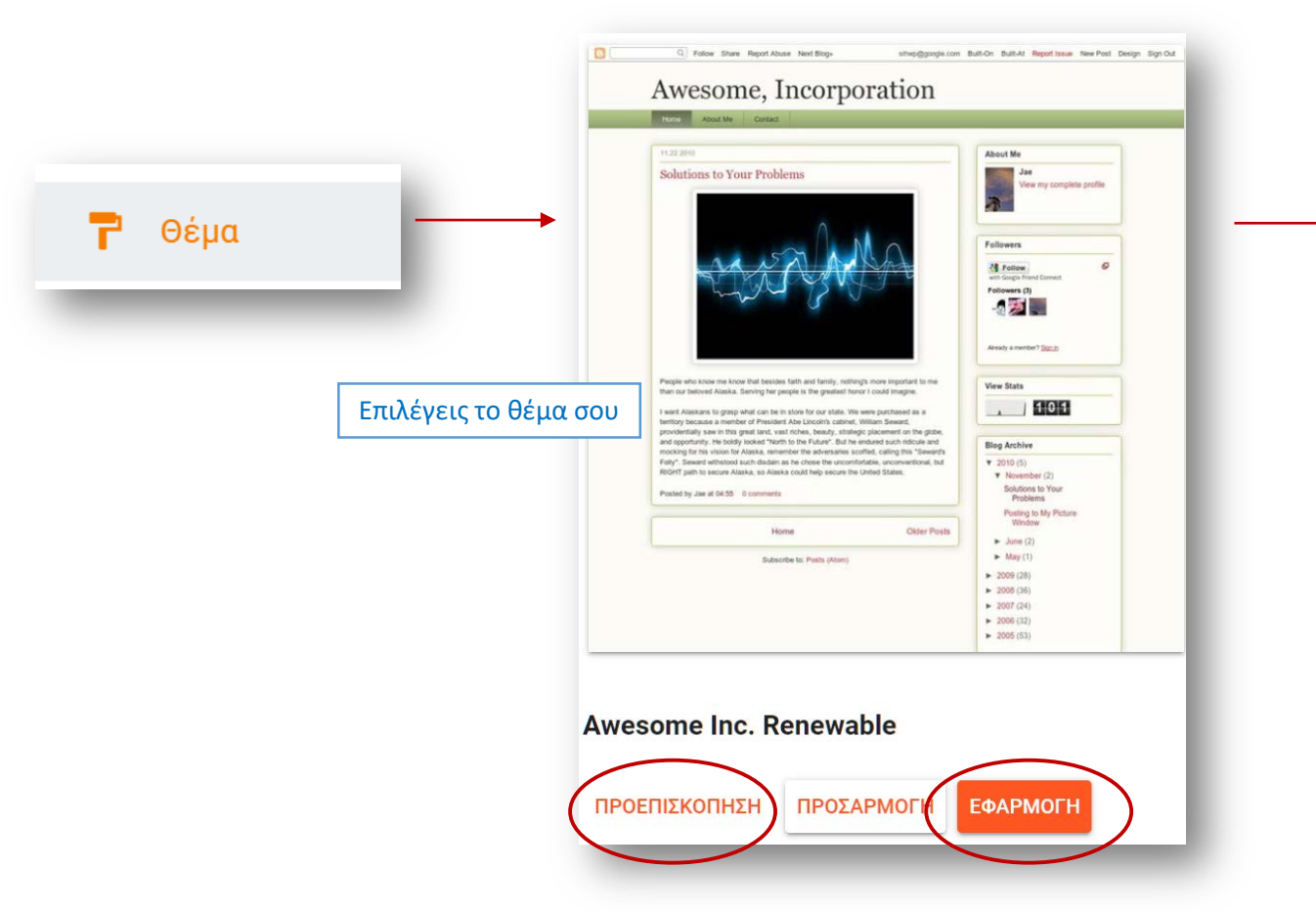

#### Το ιστολόγιό σου

### **EdTech Aspete**

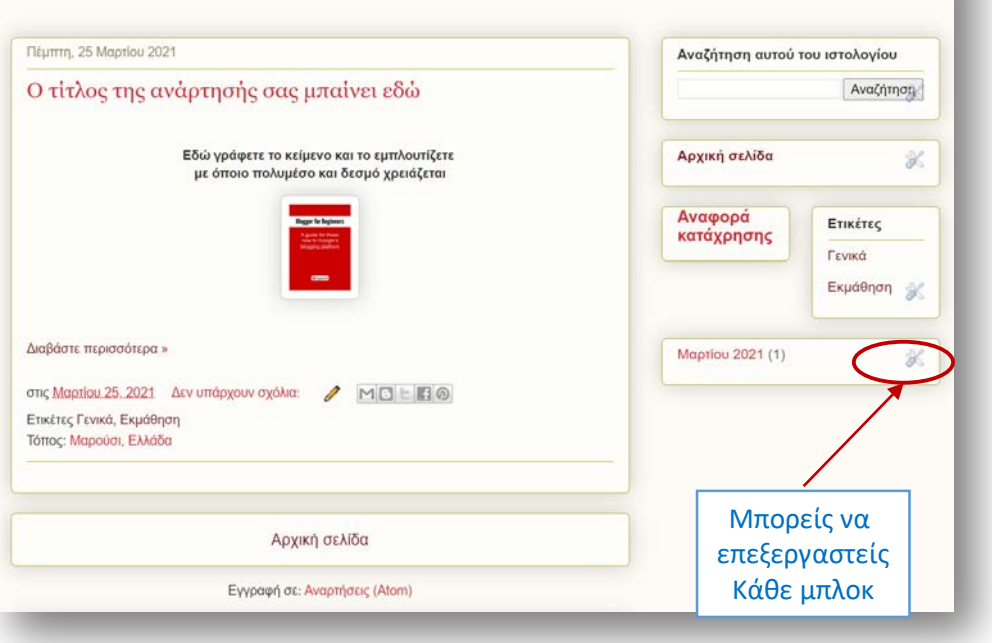

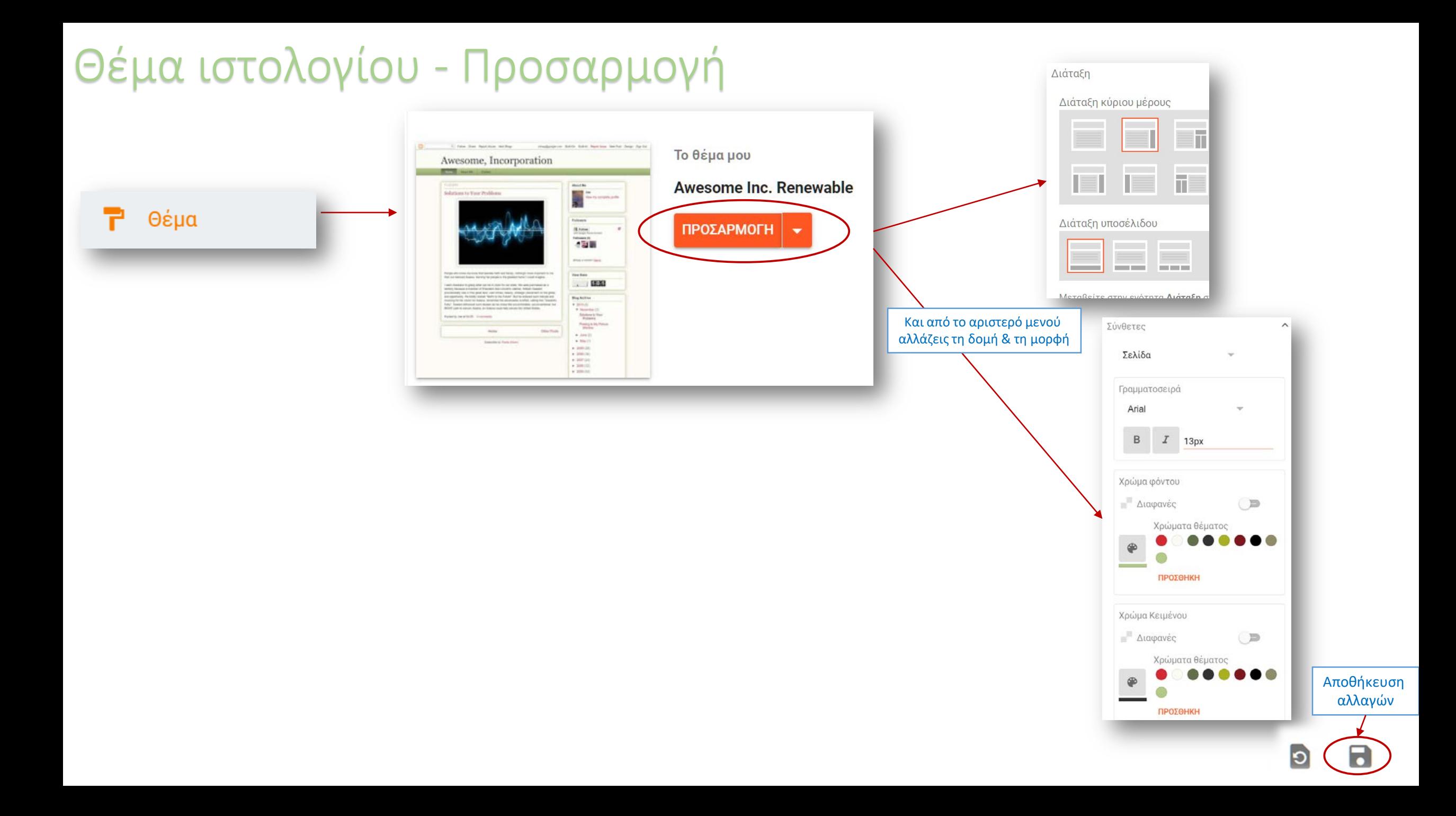

### Διάταξη στοιχείων ιστολογίου

Διάταξη

![](_page_10_Figure_2.jpeg)

![](_page_10_Figure_3.jpeg)

### Προσθήκη σελίδων & εμφάνιση δεσμού τους

![](_page_11_Figure_1.jpeg)

![](_page_12_Figure_0.jpeg)

## Ανάρτηση και προσβασιμότητα

![](_page_13_Figure_1.jpeg)

![](_page_13_Figure_2.jpeg)

### Αυτοματοποίηση ανάρτησης και προσβασιμότητας

![](_page_14_Picture_1.jpeg)

Κάνε Copy-Paste τον κώδικα της εφαρμογής προσβασιμότητας

![](_page_14_Figure_3.jpeg)

### Αυτοματοποίηση λήψης μηνυμάτων εγγεγραμμένων

Δώσε το Email σου και θα σε

annamaria@gmail.com

Submit

ενημερώνω

![](_page_15_Figure_1.jpeg)

Πλέον ο εγγεγραμμένος χρήστης θα λαμβάνει τα νέα μηνύματα με ένα email κάθε μέρα (αν υπάρχουν νέα μηνύματα)

![](_page_16_Picture_0.jpeg)